### **111111111111111111111111111111111111111111111111**

### **L'editor ED**

*Come già anticipato lo scorso mese, all'interno di AmigaDOS esiste un editor a tullo schermo per creare e/o modificare file di testo. Abbiamo già visto come* ci si *accede, come sia possibile effelluare semplici modifiche al testo, nonché, ovviamente, come* si *esce da questo, salvando il testo creato o modificato. Ma le fedture di questo strumento non finiscono di certo qui: troviamo istruzioni per spostare blocchi di testo, ricerche <sup>e</sup> sostituzioni, sellare* i *margini sinistro <sup>e</sup> destro, una semplice tabulazione e qualcos'altro.*

*Quindi un quasi-word-processor, meglio se usato per le piccole cose di tulli giorni, lettera all'amico compresa.*

*In questo stesso numero, inoltre, vi sveleremo qualche altro comando dell'AmigaDOS (ebbene sì, non sono finiti, e ne avremo ancora per un po '), e aggiungeremo qualcosa anche ai comandi visti nei numeri passati.*

#### **di Andrea de Prisco**

#### **ED**

Generalmente, per editare un file di testo, occorre innanzitutto distinguere tra l'editare un file già esistente o crearne uno nuovo: in AmigaDOS tale distinzione viene fatta automaticamente, semplicemente controllando se il file che vogliamo editare esiste già sul dischetto oppure no. In entrambi i casi, infatti, per far partire l'editor basterà digitare:

#### ED NomeFile

dove NomeFile è il nome del file esistente o quello che intendiamo creare.

Naturalmente, in questo secondo caso, il sistema ci avviserà con un apposito messaggio in basso allo schermo che il file non è stato trovato e quindi lo stiamo creando.

Come già visto sempre lo scorso mese, per uscire dall'editor è sufficiente digitare i due tasti < ESC > X tramite i quali prima di ritornare al sistema operativo il file, se modificato, è salvato su disco col nome dato all'inizio.

Se serve di editare un file molto grande, lo spazio riservato dal sistema per questo potrebbe non bastare: usando la chiave SIZE è possibile aumentare lo spazio a disposizione, ad esempio:

ED NomeFile SIZE 60000

#### **Controllo cursore**

Essendo l'editor ED a tutto schermo, possiamo muoverei all'interno del testo come natura crea ovvero coi normalissimi tasti cursore giù, su, destra e sinistra. Tra l'altro, dato che possiamo settare i margini anche per larghezze superiori a 80 caratteri gli stessi tasti cursore saranno usati per muoverei all'interno del testo, con lo schermo che diventa una finestra sull'intera pagina.

Oltre a questi, sono disponibili naturalmente backspace e delete per cancellare il carattere a sinistra o sotto il cursore, e il tasto tab per tabulazioni a spaziatura costante ma settabile dall'utente, come vedremo. C'è da dire, inoltre, che quando si digita qualcosa

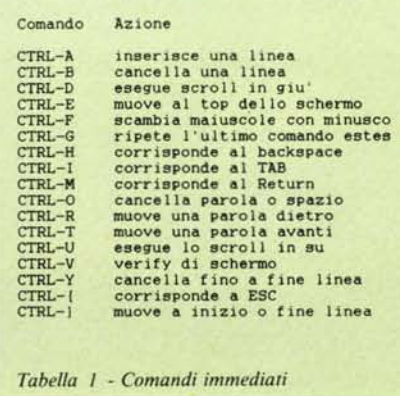

si è sempre in modo insert, return compreso, che ha quindi l'effetto di spezzare una linea di testo in due se dato tra due caratteri contigui.

#### **Immediate commands**

Esiste una prima manciata di operazioni direttamente eseguibili alle quali si accede facendo precedere un determinato tasto CTRL (control). Ad esempio, se vogliamo inserire una li· nea basta la sequenza CTRL A, analogamente per delet·arla useremo CTRL B.

Per far scrollare rapidamente il testo in giù o in su esistono le sequenze CTRL D e CTRL U, mentre un rapido balzo al primo carattere dello schermo o all'ultimo si ottiene con la sequenza CTRL E. In maniera analoga è possibile schizzare a inizio o fine riga con CTRL ]. Il movimento cursore a passi di una parola alla volta, avviene con CTRL R e CTRL T e per cancellar dal cursore fino al termine della linea o la sola prossima parola sono sufficienti rispettivamente CTRL Y e CTRL O.

Sono rimasti CTRL F, CTRL V e CTRL G i quali servono, nell'ordine, a scambiare minuscole con le maiuscole e viceversa, a fare un verify dello schermo (se abbiamo fatto un po' di cose sporche) e infine a ripetere l'ultimo comando esteso impartito.

### **1111111111111111111111111**

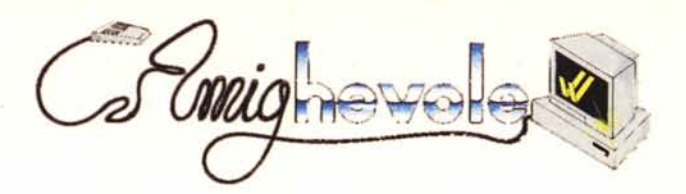

#### **Extended Commands**

Oltre ai comandi appena mostrati, l'editor ED dispone di un ulteriore insieme di comandi estesi, che possono essere invocati tramite il tasto < ESC >. Fra questi troviamo ad esempio la possibilità di copiare blocchi di linee in vari punti del nostro testo. Per farlo occorre innazitutto definire il blocco, posizionando il cursore sulla prima linea e digitando < ESC > BS (Block Start) per poi posizionarci sull'ultima e premere i tasti < ESC > BE (Block End). Fatto questo, per copiare il blocco così definito in un altro punto sarà sufficiente andare lì col cursore e digitare < ESC > IB (lnsert B1ock). Se invece vogliamo cancellare un blocco di linee di testo, dopo averlo definito come sopra, basterà digitare < ESC > OB (Oelete Block). Analogamente possiamo salvare un blocco di linee col comando:

< ESC > WB/nomeFile/

dove WB sta appunto per Write Block e di seguito a questo è indicato tra due Siash il nome che intendiamo

dare al file creato su disco.

Esistono poi alcuni comandi estesi per effettuare operazioni di ricerca e/ o sostituzioni di stringhe. Ad esempio il comando per la ricerca è:

< ESC > F/ stringa/

dove F sta per Find e stringa (sempre tra slash) è la stringa da cercare a partire dalla posizione del cursore fino a fine testo. Esiste anche la possibilità opposta di cercare dal cursore a salire sino a inizio testo con la sequenza:

#### <ESC> BF/stringa/

(BF sta per Backwards Find). Si noti che nell'operazione di ricerca, per default viene notata la differenza tra maiuscole e minuscole: per ovviare a questo, qualora non fosse desiderabile, è disponibile il comando  $\langle ESC \rangle$ UC da far precedere all'operazione di find o Backwards Find. Per ripristinare la distinzione sarà sufficiente digita $re$  < ESC > LC.

Per le operazioni di sostituzione stringa abbiamo due possibilità<br>
< ESC > E e < ESC > EQ : la secon

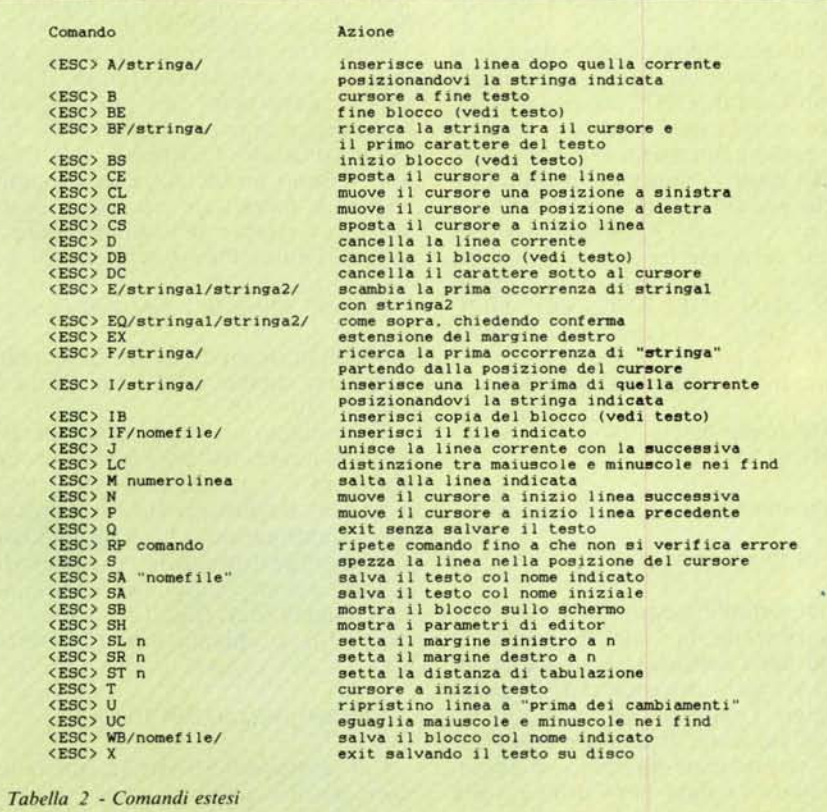

da chiede conferma prima di sostituire. In tutt'e due i casi la sintassi è assai semplice:

< ESC > E/stringa 1/stringa2/

(analoga per EQ) dove stringa I è la stringa da cercare nel testo e stringa 2 è la nuova da sostituire.

Per tutt'e quattro i comandi visti ora, F, BF, E, EQ, la ricerca e/o sostituzione riguarda *solo* la prima occorrenza trovata: per agire invece su tutte le occorrenze esistono due modi, manuale e automatico. Manualmente si procede digitando, dopo aver dato return al comando esteso, CTRL-G ogni volta che si desidera, avendo detto che tale sequenza ripete l'ultimo comando impartito. Se invece desideriamo sostituzioni fino a fine testo (con o senza conferma) possiamo usare il prefisso RP (Repeat Command) che ripete automaticamente il comando fino a quando non si verifica un errore, nel nostro caso non vi sono più occorrenze della stringa data. Scriveremo dunque:

<ESC> RP E/stringa1/stringa2/

oppure:

< ESC > RP EQ/stringa1/stringa2/

Per quanto riguarda tutti gli altri extended commands non essendoci particolari da sottolineare, vi rimandiamo alla tabella 2.

#### **Tornando ali' AmigaDOS**

Questo mese vedremo ben 9 nuovi comandi AmigaOOS e daremo un po' di note di aggiornamento circa i comandi visti sui numeri scorsi: nuove opzioni, varianti, formati diversi.

Abbiamo già detto che tramite il comando RUN è possibile richiedere multitasking al livello di AmigaOOS: basta infatti digitare «RUN programma» per avere l'effetto di lanciare il programma indicato parallelamente al CLI che dunque resta libero per accettare nuovi comandi. Esiste anche un altro modo: richiamare direttamente un altro CLI e disporre di una nuova finestra per farci ciò che ci pare. Per farlo è disponibile il comando NEW-CLI (foto I) che apre una finestra di piccole dimensioni a circa metà schermo. Possiamo ora clickare su questa, modificarne le dimensioni, la posizio-

# **111111 1I1 I 111111111111111111\**

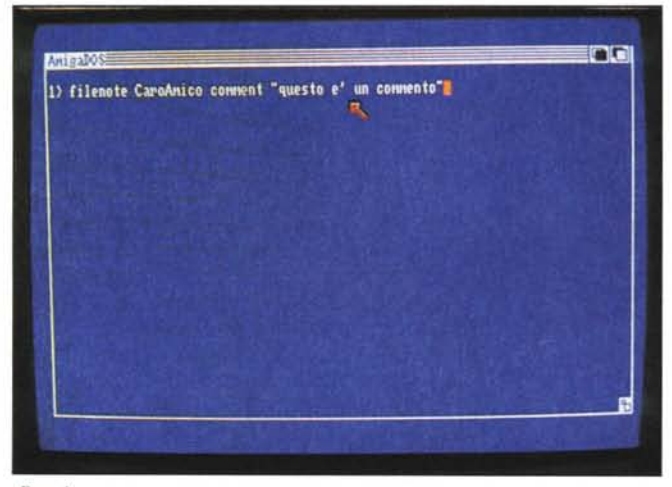

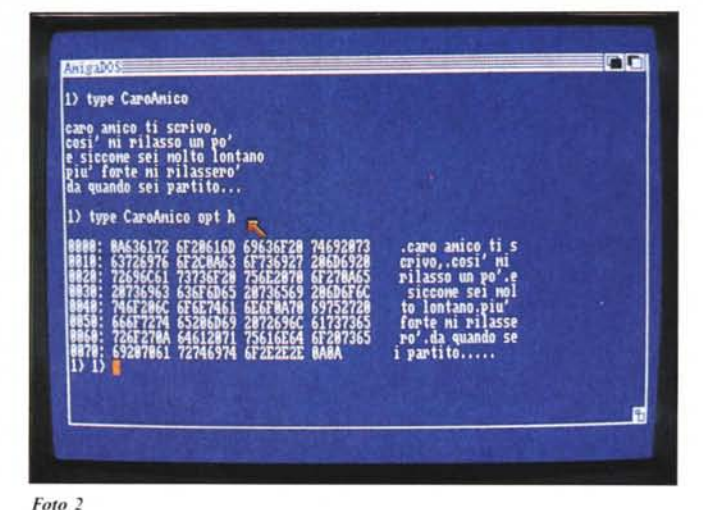

*Foto I*

ne o la priorità, proprio come faremmo da workbench. Si noti il prompt 2> che sta appunto a indicare che è attivo il task 2. A questo punto possiamo impartire comandi sia nella prima che nella seconda finestra ricordandoci di clickare sempre sulla finestra interessata per renderla attiva per l'input.

E possiamo anche divertirei un po': ad esempio si può richiedere in una finestra la directory del disco Oe nell'altra quella del disco l. Magari velocemente in modo da vedere lo scroll parallelo nelle due finestre. Se poi vogliamo tentare Amiga con prodezze ancor più complesse, possiamo provare a chiedere (relativamente allo stesso drive!!!) ad esempio la directory di tutto il disco e magari una subdirectory di questa o il *Type* (vedi dopo) di un file di caratteri. È proprio il massimo: anche i drive sono gestiti secondo modalità di multitasking. Più processi (vedi appunti di informatica di qual· che MC fa) fanno richiesta di risorsa (il drive) e un processo gestore di que· sta accontenta un po' tutti, senza far aspettare nessuno più di tanto. A In· formatica queste cose le vediamo solo sui libri e sulle lavagne dei prof e, scu· sate se è poco, vedendo una cosa simi· le sulla mia scrivania mi si è accappo· nata la pelle. Ma andiamo oltre.

Un comando assai utile è TYPE (fo· to 2) e, come abbiamo già accennato, serve per accedere ad un fìle da disco e leggerne il contenuto su video, in forma di caratteri se di caratteri si trat· ta o direttamente in valori esadecimali selezionando l'opzione h (sta per hex). Quindi scriveremo:

TYPE NomeFile

oppure:

TYPE NomeFile OPT H

Oltre al comando DIR, per vedere cosa contiene un dischetto, è disponi· bile il comando LIST (foto 3) che mo· stra oltre ai nomi del file anche alcune informazioni riguardanti questi. Ad esempio la lunghezza in byte, la data e l'ora dell'ultima modifica effettuata, lo stato dei diritti d'accesso a quel file e ... basta.

Per quanto riguarda ora e data, se si vuole usufruire di questa informazio· ne con l'uso di LIST, occorre natural· mente settarla ogni volta che si inizia una sessione di lavoro. Per fare questo da CLI esiste l'apposito comando DA· TE che accetta giorno mese e anno nel formato classico GG·MMM·AA (per il mese le prime tre lettere del nome inglese = JAN, FEB, MAR, APR, MAY, JUN, JUL, AUG, SEP, OCT, NOV, DEC) e l'ora nel formato HH:MM.

Quindi scriveremo ad esempio:

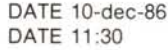

o direttamente:

#### DATE 10-dec-86 11:30

È importante notare che è possibile anche inserire la data indicando il giorno della settimana (sempre in in· glese) o addirittura indicando le paro· le inglesi Tomorrow per domani Ye· sterday per ieri e Today per oggi. Tut· to ciò ovviamente ha senso se abbiamo settato la data per l'ultima volta non più di sei giorni fa meglio se il

giorno prima, in modo da scrivere di· rettamente «Date tomorrow» e non pensarci più.

Se desideriamo inserire un commen· to a un file possiamo usare il comando FILENOTE (foto 4) nella sintassi:

FILENOTE NomeFile COMMENT ••commento massimo 80 car."

Quando chiederemo il LIST (foto 5) vedremo tale commento di seguito al file indicato con NomeFile.

Qualcuno, senz'altro affascinato da tutte queste amighevoli feature, si sarà anche chiesto come fare per formatta· re un disco: la risposta è semplice, ba· sta il comando FORMAT. Per l'uso non vi sono problemi, se ad esempio vogliamo formattare un disco posto nel drive esterno e vogliamo dare a questo il nome Pippo, scriveremo:

FORMAT DRIVE DF1: NAME «Pippo»

per formattare un disco nel drive inter· no basterà cambiare DFl con DFO e il gioco è fatto.

Terminiamo la nostra carrellata con tre comandi un po' più potenti: proce· diamo in ordine crescente. Il primo, serve per congiungere file. Si indicano i file da unire (fino a 15 in un solo col· po) più il file distinazione che conterrà la loro unione. Quindi se dobbiamo congiungere filel, file2, file3 e file4 e il nuovo file si chiama Pippo, scrivere· mo:

#### JOIN file1 ,file2,file3,file4 TO Pippo

Col comando SEARCH possiamo ricercare una qualsiasi stringa in tutto il dischetto, file per file. Possiamo

# **I11111111111111111111111**

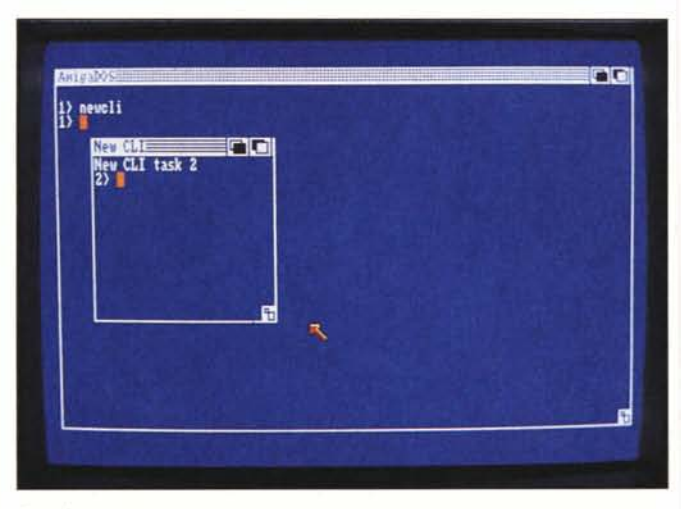

#### *Fo/() 3*

inoltre scegliere se limitare la nostra ricerca alla directory corrente, escludendo ovvero i file raggruppati in subdirectory o appartenenti a directory padre di quella corrente. Esempi:

SEARCH FROM Documenti «lettera»

ricerca nella directory Documenti la stringa «lettera».

SEARCH FROM Documenti «lettera» ALL

estende la ricerca anche a tutte le subdirectory della directory Documenti.

SEARCH DFO: «gatto» ALL

ricerca in tutto il dischetto la parola «gatto».

#### **Il comando SORT**

Con questo comando è possibile ordinare alfabeticamente un file di testo, i cui elementi sono separati da un Return. Ad esempio un file preparato con l'editor ED. Tra le limitazioni il fatto che il sort avviene in memoria (quindi ci deve «stare») e che non è possibile riordinare un file e dare a questo lo stesso nome del sorgente. Unica grazia concessa da mamma Commodore il fatto di poter indicare da quale carattere iniziare i confronti, registrazione per registrazione. Se abbiamo su disco il file Nomi, contenente una manciata di nominativi e relativo telefono, tutti separati da un return, possiamo ordinarli alfabeticamente col comando:

SORT Nomi TO NomilnOrdine

il sistema creerà il file NomiInOrdine nel quale scaricherà i nomi ordinati

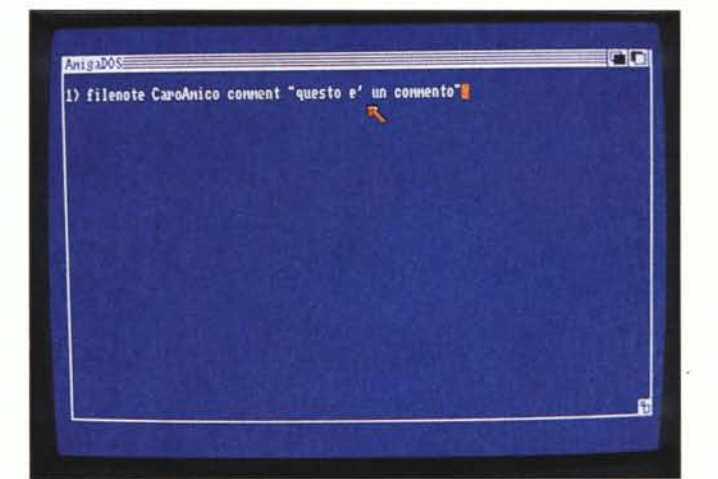

*Foto 4*

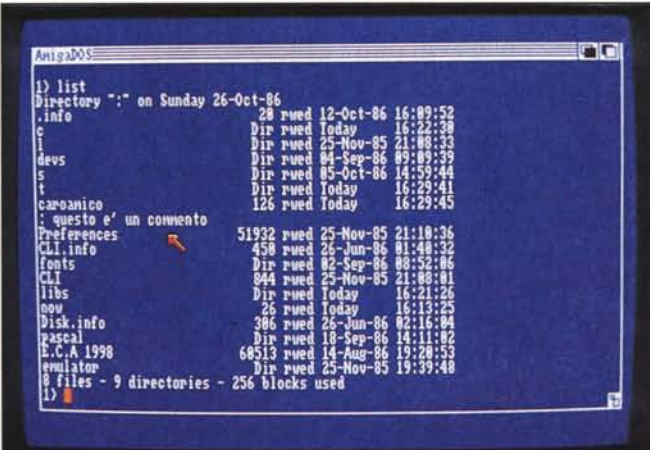

alfabeticamente.

 $Foto 5$   $\triangleright$ 

Se invece, sempre ad esempio, vogliamo ordinare per numero telefonico, e nelle nostre registrazioni tale informazione si trova a partire dal ventesimo carattere, scriveremo:

SORT Nomi TO NomilnOrdine COLSTART 20

#### **ote di aggiornamento**

Dedicheremo quest'ultimo paragrafo ai comandi visti sui numeri scorsi, aggiornandoli circa tutto quanto non abbiamo potuto dire per ragioni di spazio (bugia: è stata pura dimostrazione, ndr). Il comando DIR, ad esempio, oltre al modo di funzionamento. classico (io batto dir e «lui» mi dice cosa c'è sul disco) dispone di tre opzioni: interactive, ali e interactive-all. Per selezionarla basta aggiungere la parola chiave OPT seguita rispettivamente da **I,** A o AI. Ovvero scriveremo:

DIR OPT I

oppure

DIR OPT A

oppure

#### DIR OPT AI

La prima opzione mostra il nome di un file (o di una directory) alla volta seguita da un punto interrogativo. Se si tratta di una directory possiamo battere E per 'esplorarla, sempre in modo interattivo. Oppure, se si tratta di un file di caratteri, possiamo battere T per vedere scorrere sullo schermo il suo contenuto. Ancora, possiamo cancellarlo scrivendo DEL (tre caratteri per non sbagliare) o battere B per tornare alla directory padre. Battendo, di contro, return e basta, si ha l'effetto di passare al file successivo. Infine battendo Q si esce dal comando, ritornando al prompt dell'AmigaDOS.

Il comando DELETE, oltre alla specifica ALL che permette di cancellare una intera subdirectory, permette anche di indicare la parola chiave QUIET con la quale avremo l'effetto di non vedere la lista dei file cancellati man mano che vengono fatti «fuori». Inoltre, se si tratta di cancellare un insieme di file e questi non costituiscono una directory, é possibile indicarli tutti insieme di seguito al comando DE-LETE semplicemente lasciando uno spazio come delimitatore. Se ad esempio vogliamo cancellare i file A1, B3, SQ, e ES3 scriveremo direttamente:

DELETE A1 B3 SQ ES3

Anche per il comando RUN, possiamo indicare una lista di programmi da mandare in esecuzione. Stranamente in modo sequenziale: quando è terminato il primo si passa al secondo e così via. Per separare i vari nomi di programma si usa la coppia + Return (ovvero il tasto «più» e il tasto «return») mentre dopo l'ultimo nome batteremo semplicemente return. Immaginiamo di non aver cancellato i file di sopra e che questi siano file eseguibili. Volendoli mandare in esecuzione come sopra, scriveremo:

 $RUN A1 + [return]$  $B3 + [return]$  $SQ + [return]$  $ES3 + [return]$ 

Per il comando FAULT visto lo scorso mese, vale quanto detto di DE-LETE: possiamo direttamente chiedere una lista di errori, ad esempio:

FAULT 103 105 111 121

Del comando CD è stato omesso il fatto che la directory radice di ogni disco può essere chiamata, per brevità, semplicemente col carattere «:» (duepunti) così, per tornare in un sol colpo alla radice possiamo scrivere:

CD:

Analogamente se siamo sperduti in qualche ramo e vogliamo catapultarci nella directory C della radice, scriveremo:

CD :C

Infine, per quanto riguarda il comando PROMPT, possiamo fare riferimento al numero CLI attivo in quel momento e digitare:

#### PROMPT %N>

in modo che se stiamo nel CLI I avremo prompt  $1$  >, se siamo nel CLI 2 avremo 2> e così via. In parole povere, %N sta appunto per numero task. Arrivederci. Me

### **<sup>111111111111111</sup> Dove comprare Memorex e ritirare l'omaggio**

#### UDINE

DEU DIVISIONE ELETTRONICA UDINESE Via Tiziano Vecellio, 16 . Tel. 0432/43806 BELLUNO

SCP COMPUTER SYSTEM Via Feltre, 244/A . Tel. 0437/20826·28705

CASTElFRANCO VENETO (TV)

EDS . Via Pio X, 154 . Tel. 0423/497151·81 TORINO

AREL ELETTRONICA

Corso Siracusa, 79 . Tel. 011/3298580 ELCONDATA . SOFTWARE HOUSE Via Vassalli Eandi, 29 . Tel. 011/446085

S.H.T. - Via Botticelli, 25 - Tel. 011/2052576 CASTELFERRO (AL)

DONADONI Via Bellano, 39· Tel. 0131/710161·710255

GENOVA ABM COMPUTER· Piazza De Ferrari, 24/R Tel. 010/294636

PLAY TlME . Via Gramsci, 5/R . Tel. 010/290747 COOPERATIVA LIBRARIA UNIVERSITARIA

Salita Inferiore della Noce, IO/rosso Tel. 010/510355 LIBRERIA GIURIDICA SERENA

L.go XII Ottobre 172/R . Tel. <sup>O</sup>l0/565178·595693 LA SPEZIA

TAM. COMPUTERS Via del Popolo, 68 . Tel. 0187/509591

SAN REMO (1M) F.C.M .. Corso Cavallotti, 200 . Tel. 0184/883376

VENTIMIGLIA (1M) COMPUTER L1FE B. Via Trento e Trieste, 1 - Tel. 0184/355185

AULLA (MS) T.A.M. COMPUTERS Via Vittorio Veneto, 17· Tel. 0187/509591

MILANO POLISISTEMI Via Derna, 19 . Tel. 02/2829917 ·2842890 MARCUCCI SPA

Via F.lli Bronzetti, 37 . Tel. 02/576414 VIGEVANO (PV) LOGICA INFORMATICA SRL

C.so Cavour, 26 . Tel. 0381/81888

MONZA (MI) **COMPUTERLANDIA** Via Cortelongo, 115· Tel. 039/386750 COMPUTERLANDIA

Via Martiri della Libertà, 72 . Lissone Tel. 039/461362

BRESCIA IES . Via Lamarmora, 144/B . Tel. 030/344527 CASALMAGGIORE (CR) IL COMPUTER· Via Pozzi, 13 . Tel. 0375/41564

PIACENZA PC PERSONAL COMPUTER Via Chiapponi, 42 . Tel. 0523/20626

PARMA

ZETA INFORMATICA Via Emilio Lepido, 6 . Tel. 0521/494358

COMPUTEK . P.le Boito, 5 . Tel. 0521/33370 BOLOGNA

MINNELLA COMPUTERS . Via Mazzini, 146/2 Tel. 051/347420·347512 LUCKY & SYSDATA SRL Via Lame, 108 . Tel. 051/557472 LUCKY & SYSDATA Via Farini, 33/A . Tel. 051/231569 LUCKY & SYSDATA Via Pietra Mellara, 5 . Tel. 051/553773

GI.CLBI. SAS Via Morgagni, 8/H . Tel. 051/234769 S.L.E.D. SRL

V.le SILVANI, 20 . Tel. 051/521605 RIMINI (FO) MODULSISTEM ALL COMPUTER

Via Circonvallazione Meridionale 73/B Tel. 0541/778403 •

FIRENZE CENTROGRAF Via Reginaldo Giuliani, 146 Tel. 055/431793·4378155

SCANDICCI (FI) REGISTRO SRL Via Acciaiolo, 40/D . Tel. 055/7 50990

AREZZO CARTOGAMMA Via Trasimeno, 33 . Tel. 0586/27358·31084 LIVORNO

A.S.G .. Agostini Sistemi Gestione Via Della Madonna, 87/89 Tel. 0586/27358·31084 VIDEO SOUND 2000 SRL

Viale Italia, 5 . Tel. 0586/811741

PISA BIG BYTE COMPUTER SHOP Via Carlo Cattaneo, 88/90 . Tel. 050/40786 COOPERATIVA LIBRARIA UNIVERSITARIA Via Santa Maria, 7 . Tel. 050/501426

MONTECATINI TERME (PT) MICRONICS SNC DI INNOCENTI P. & C Via Dei Colombi, 2 . Tel. 0573/365649

PERUGIA PUNTO BASIC . Via Torelli, 77 . Tel. 075/45891 ROMA

METRO IMPORT . Via Donatello, 37 Tel. 06/3607600·3608724 LATINA

INFORMATICA LATINA Via Cialdini, 6 . Tel. 0773/483231 ATRIPALDA (AV)

FLlp·FLOP . Via Appia, 68 . Tel. 0825/624772

PORTICI (NA)<br>CARLO & FABRIZIO SERINO Via A. Diaz, 77 . Tel. 081/482683

SALERNO COMPUTER SYSTEMS Via E. Bottiglieri, 19 . Tel. 089/394491 DUESSE INFORMATICA Via Diaz, 31 . Tel. 089/221628

SASSARI AUDIO LINEA· Via Mameli, 60 . Tel. 079/29349 BASIC SHOP . Via Tempio, 65/A . Tel. 079/275643 BARI

ARCHIMEDE SNC V.le Unità d'Italia, 32 . Tel. 080/227475 ALFA COMPUTER SRL Via Amendola, 36 . Tel. 080/337607

TARANTO EUROTECNICA SRL Via Japigia, 29 . Tel. 099/442461

AMANTEA (CS) INFORMATICA AMANTEA<br>Viale Libertà, 54 · Tel. 0982/414

CATANZARO C. & G. SRL COMPUTERS AND SOFTWARE Via S. Acri, 26 . Tel. 0961/28076

PALERMO F.lli RANDAZZO· Via Zappalà, 25 . Tel. 091/269148 SCIACCA (AG) PC PROFESSIONAL COMPUTER SNC DI M. TANTO Via Cappuccini, 7 . Tel. 0925/26986

# **COMPRAMI E TI FARO' UN REGALO!**

Acquistando due scatole di Flexible Disk MEMOREX puoi chiedere subito un omaggio simpatico, originale e utile: **l'orologio impermeabile sport-time MEMOREX**

**con il portamonete da polso.**

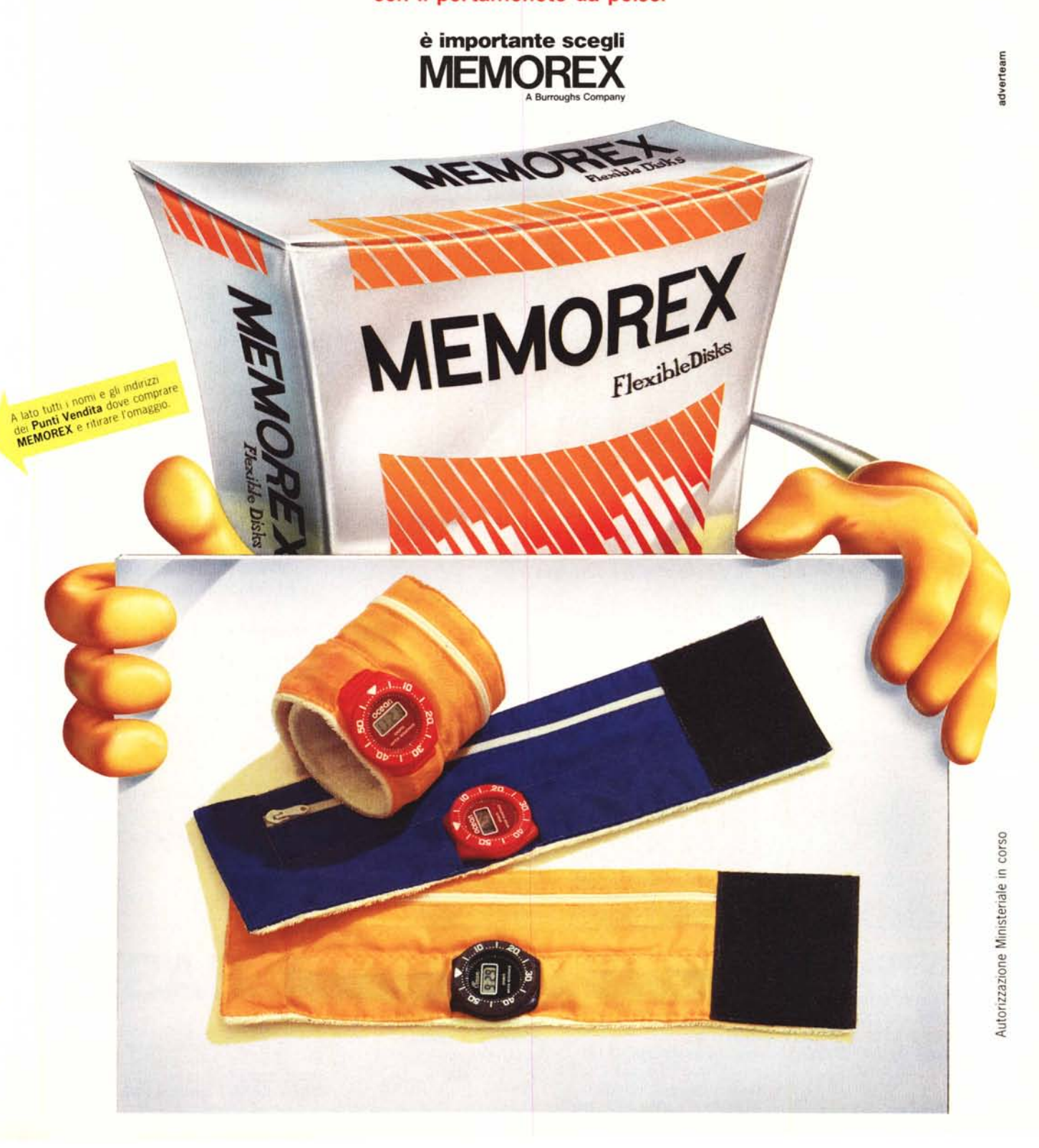

### *BASF FIe OiSK Affidabilità e raffinata tecnologia*

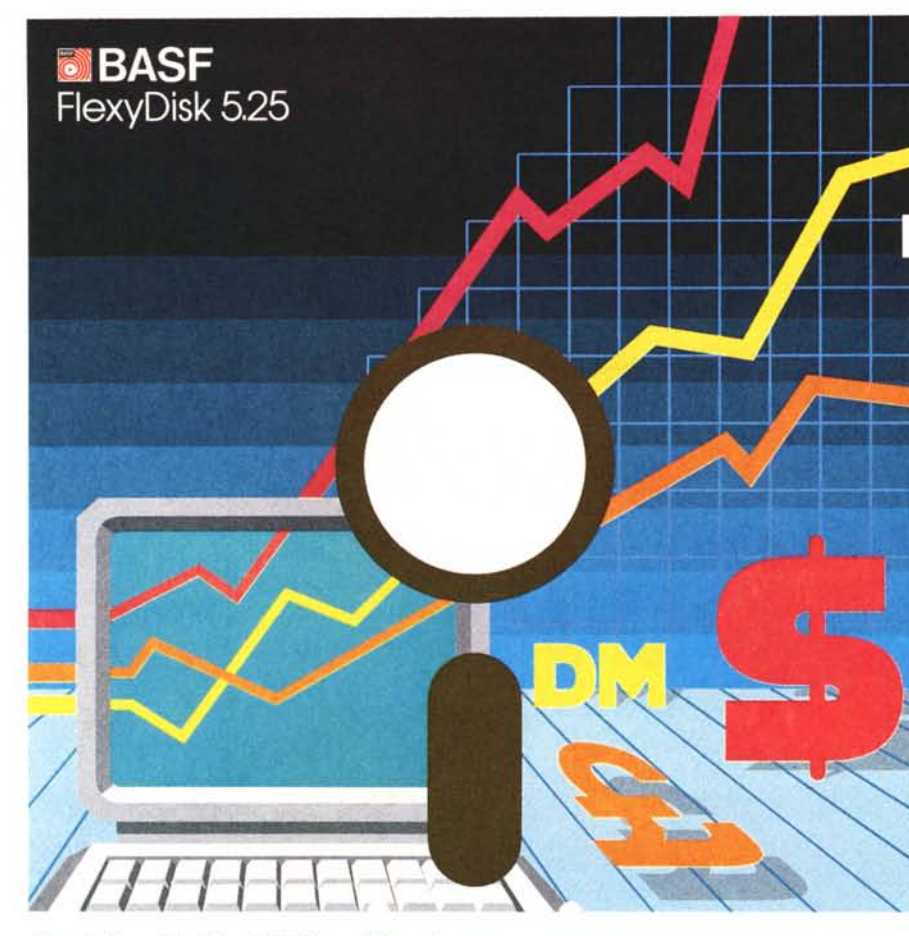

*Coni FlexyDisk® BASFun bilancio senza sorprese*

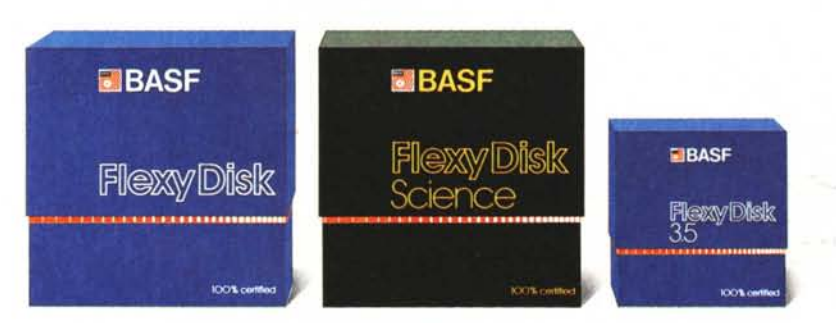

#### *BASF FlexyOisk* 5.25; 5.25" **HO,** 8"

Assoluta affidabilità e sicurezza di funzionamento con durata di impiego adesso raddoppiata: in media 35 milioni di passaggi della testina su una traccia.

#### *BASF FlexyOisk Science* 5.25;' 5.25" **HO**

Alta fedeltà per far fronte alle condizioni di impiego più sfavorevoli. Resistenza a temperature fino a 70°C, superfici testate al 100%.

Durata di impiego: in media 70 milioni di passaggi della testina su una traccia.

#### *BASF FlexyOisk* 3.5"

Il FlexyDisk® con una densità di superficie estremamente elevata, per la nuova generazione dei micro-drives.

*Esperti dei più svariati campi d'attività scelgono i FlexyDisk®BASFperchè devono avere l'assoluta certezza della disponibilità dei risultati del loro lavoro al 100% ed in qualsiasi momento.*

La sicurezza totale e la quasi ill:mitata durata d'impiego dei FlexyDisk® BASF sono il risultato della competenza tecnologico-scientifico della BASF: un'azienda leader in campo internazionale nei settori della chimica e della fisica.

Il FlexyDisk® BASF ha conquistato una posizione di spicco grazie a:

- **Filmpiego di materiali ottenuti** con più recenti tecnologie
- **lo sviluppo di avanzate tecniche** di produzione
- i metodi scientifici in base ai quali durante il processo di produzione si effettuano continui controlli e prove
- la scrupolosità con la quale ogni singolo FlexyDisk<sup>®</sup> viene nuovamente testato prima di lasciare lo stabilimento.

Il rendimento dei futuri microcomputer si moltiplicherà. Per questo la ricerca BASF è impegnata nello studio di nuove tecnologie di mernorizzazione con densità di registrazione fino a 20 volte superiore:

- $\blacksquare$  strati sottili di pigmento
- sottilissimi fogli metallici
- $\blacksquare$  supporti magneto-ottici a doppia faccia.

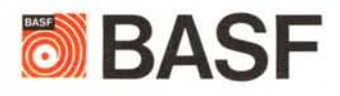

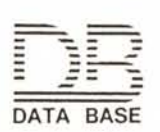

20147 milano viale legioni romane 5 telefono 02-40303.1 telex 315206 DAT BAS telefax 4045780